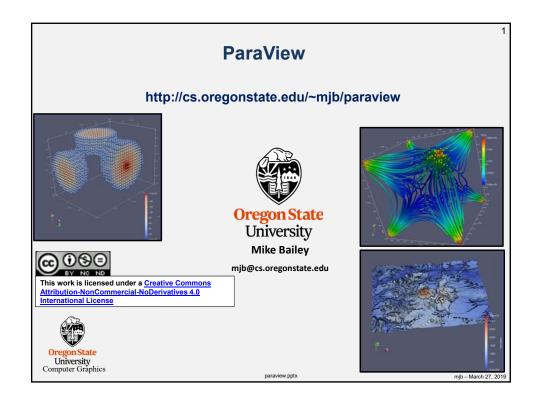

# ParaView Things I Need to Do:

2

### Notes:

# Table of filters

Describe Selecting

Describe Warp By {Scalar, Vector}

## Describe light sources

Any way to turn numeric data into a slider (e.g., isovalue in Contour)?

Any way to read and process a .shp file?

Any way to export triangles (.obj, .stl)?

Is there a properties menu to set the camera eye, look, and up?

# Plot data on a globe

Can we write our own graphics filters (e.g., Extruded Time Volumes and faster volume rendering)?

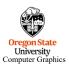

mjb - March 27, 2019

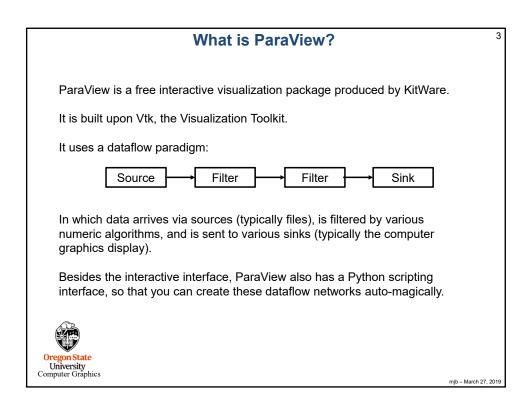

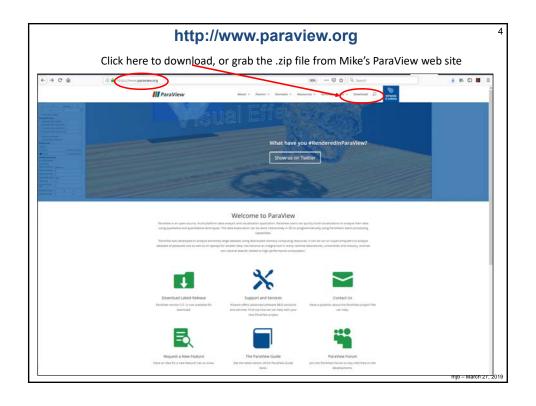

# In these notes, what do these icons mean?

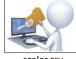

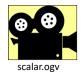

scalar.csv

They tell you that if you go to our notes web site:

# http://cs.oregonstate.edu/~mjb/paraview

you will find pre-created ParaView input data (\*.csv) and pre-created animation movie files (\*.ogv).

You can read a .csv file right into ParaView so that you can experiment with these examples without having to first create them yourself.

You can play an .ogv movie file right from your browser so that you can see how these examples look without having to run ParaView at all.

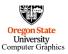

mjb – March 27, 2019

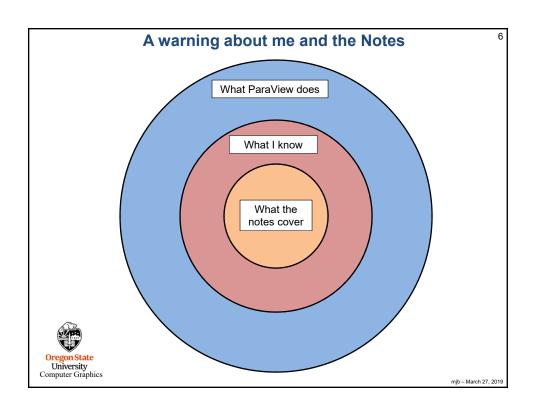

# Screen Layout, Color Editor, and 3D Display

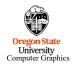

mjb – March 27, 2019

# In the Beginning, there was OpenDX ... "DX" stands for "Data Explorer". Like the name implies, it let you explore! But, once it became "open", all reliable support went away. Also, it required a lot of screen area one just to hold the block diagram. University Computer Graphics

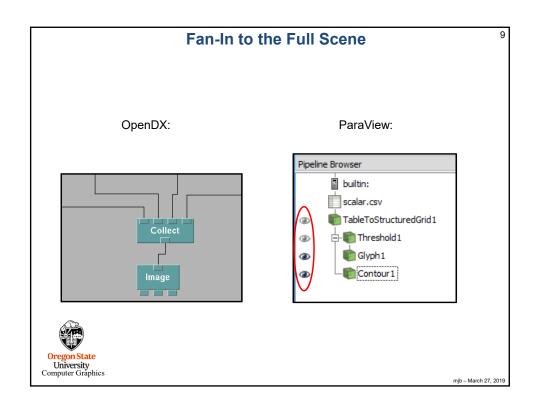

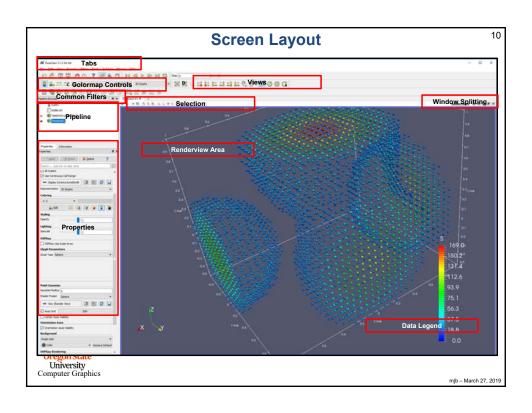

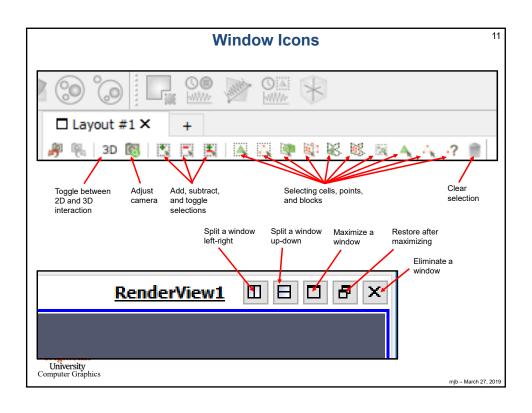

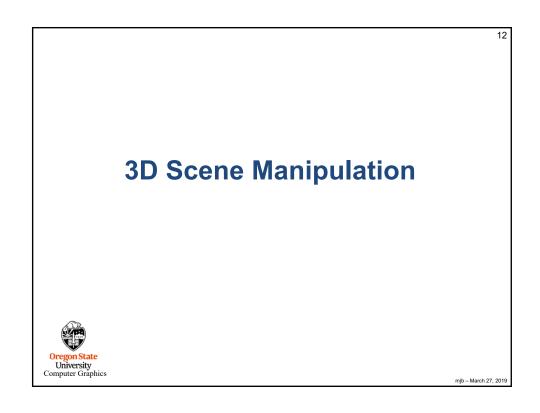

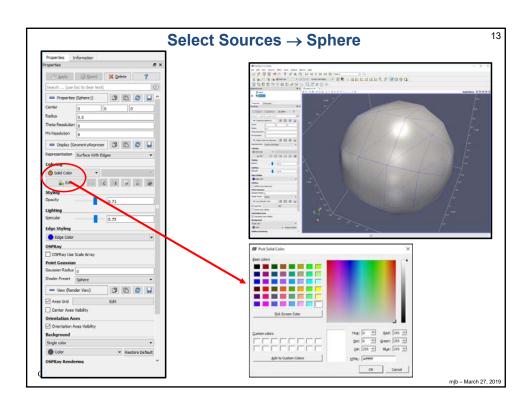

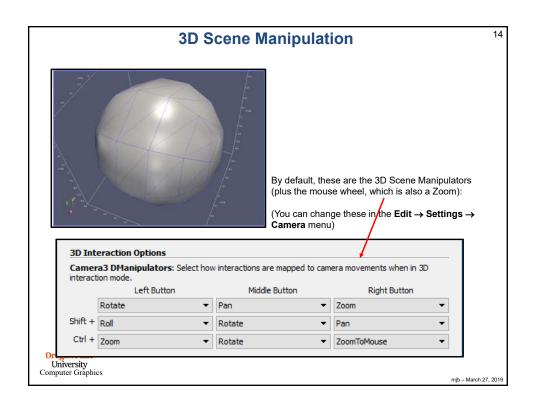

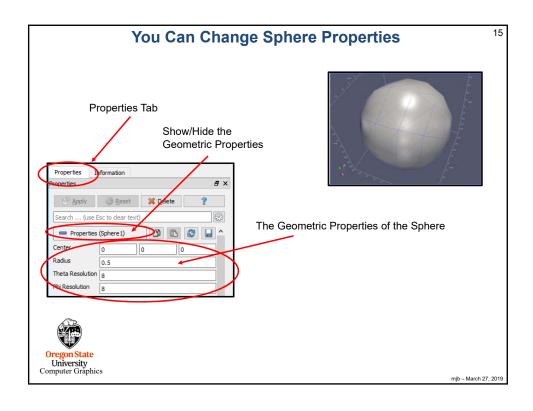

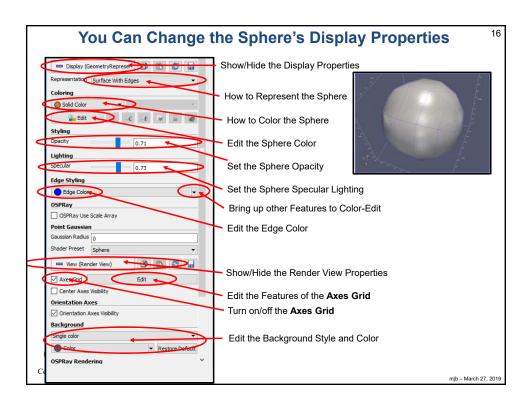

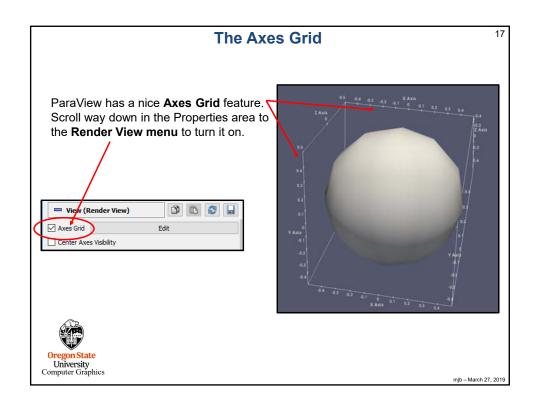

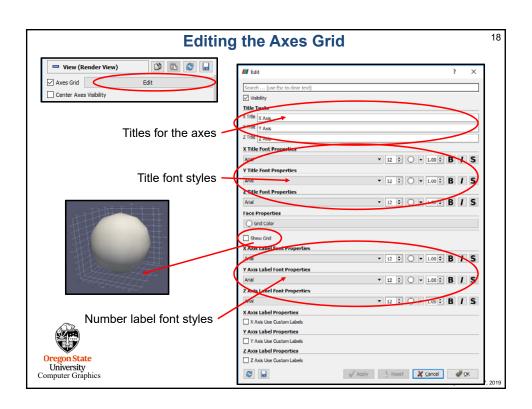

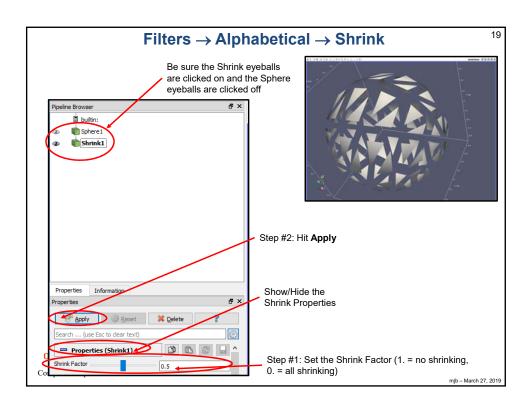

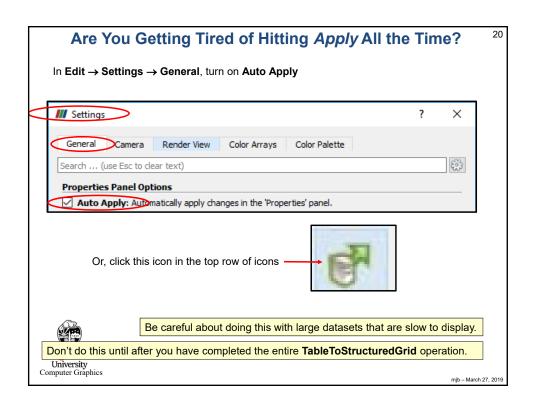

21

# Visualizing Scalar Data, I

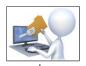

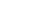

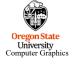

mjb - March 27, 2019

# **What File Formats Can ParaView Read?**

22

| AVS UCD                      | BYU                                 | CML Molecule                    | CSV                               |
|------------------------------|-------------------------------------|---------------------------------|-----------------------------------|
| DEM                          | DICOM (Single File)                 | DICOM (directory)               | ENZO AMR Particles                |
| EnSight Master Server        | EnSight                             | Enzo                            | ExodusIIReader                    |
| FLASH AMR Particles          | FacetReader                         | Flash                           | Fluent Case                       |
| Gaussian Cube                | Image                               | JPEG Series                     | LSDynaReader                      |
| Legacy VTK                   | MFIXReader                          | MRC Series                      | Meta File Series                  |
| NetCDF CAM                   | NetCDF MPAS                         | NetCDF POP                      | NetCDF                            |
| Nrrd                         | OpenFOAMReader                      | PDB                             | PLOT3D Meta-File                  |
| PLOT3D                       | PLY                                 | PNG Series                      | PTS                               |
| PVD                          | Parallel NetCDF POP                 | Particles                       | Partitioned Legacy VTK            |
| Phasta                       | RTXMLPolyDataReader                 | Restarted Sim Exodus            | Restarted Sim Spy Plot            |
| SLAC Data                    | SLAC Particle Data                  | STL                             | TIFF                              |
| TIFF Series                  | Tecplot                             | Unstructured NetCDF POP         | VPIC                              |
| VRML                         | Wavefront OBJ                       | WindBlade                       | XDMF                              |
| XML Hierarchical Box<br>Data | XML Image Data                      | XML MultiBlock Data             | XML Partitioned Image Data        |
| XML Partitioned<br>Polydata  | XML Partitioned Rectilinear<br>Grid | XML Partitioned Structured Grid | XML Partitioned Unstructured Grid |
| XML PolyData                 | XML Rectilinear Grid                | XML Structured Grid             | XML UniformGrid AMR               |
| XML Unstructured Grid        | XYZ                                 | proSTAR (STARCD)                | spcth history                     |

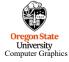

mjb - March 27, 2019

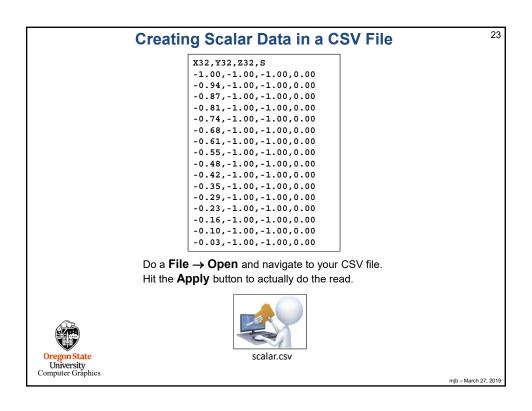

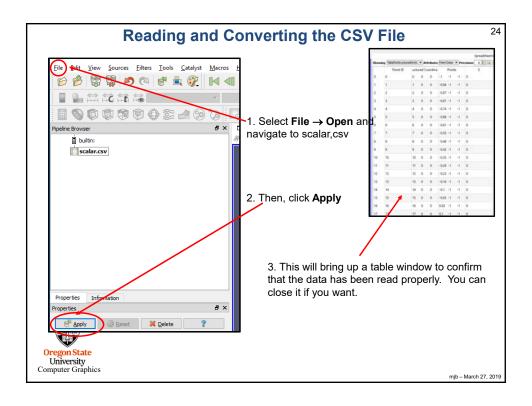

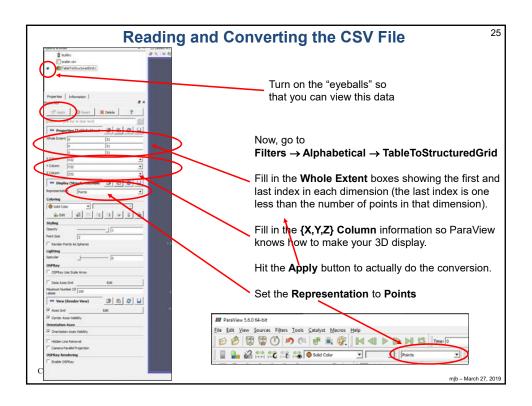

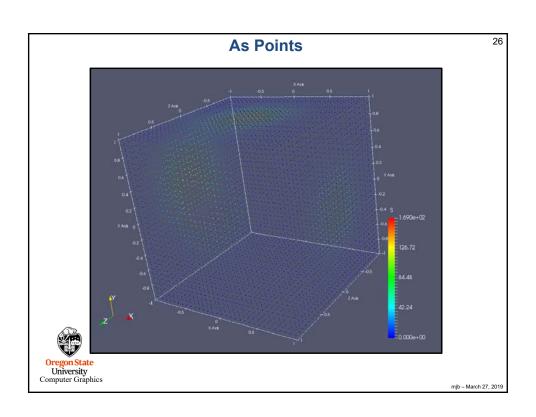

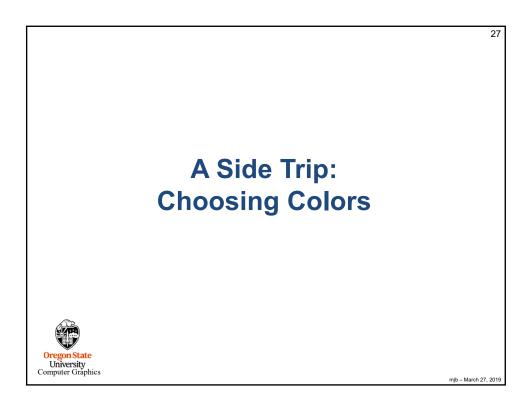

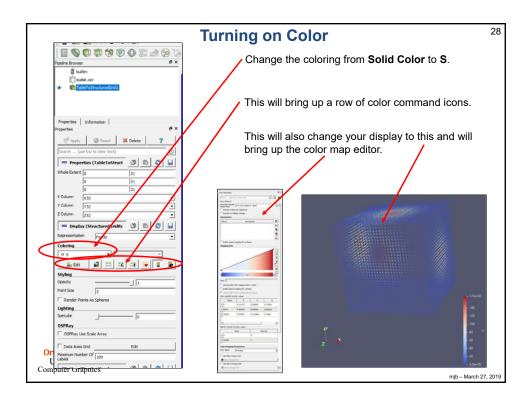

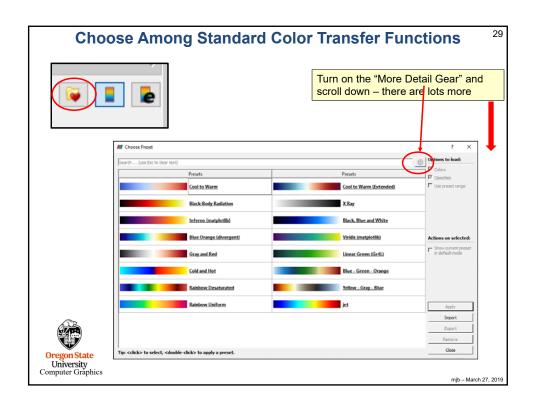

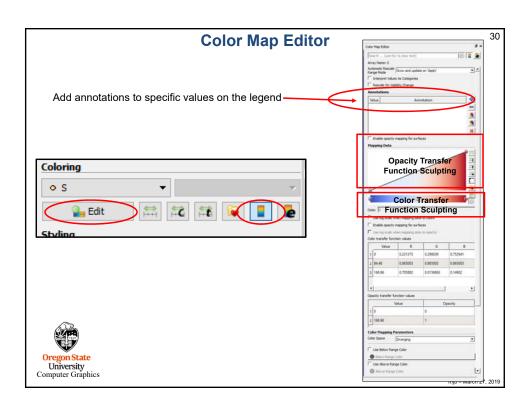

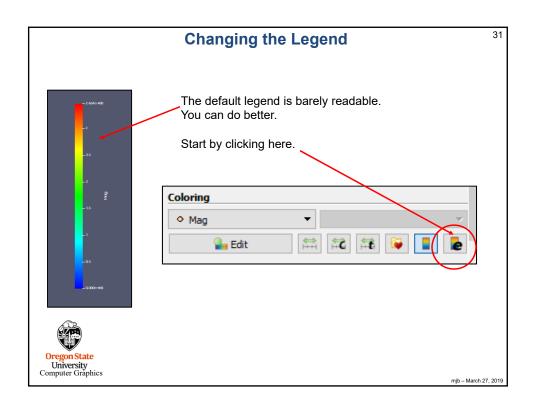

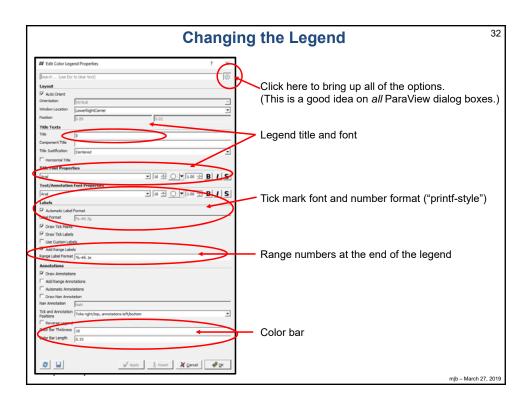

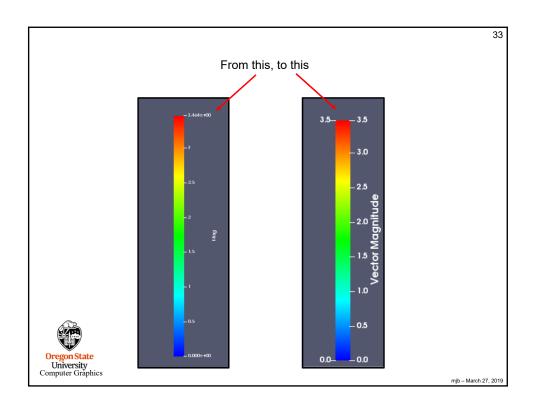

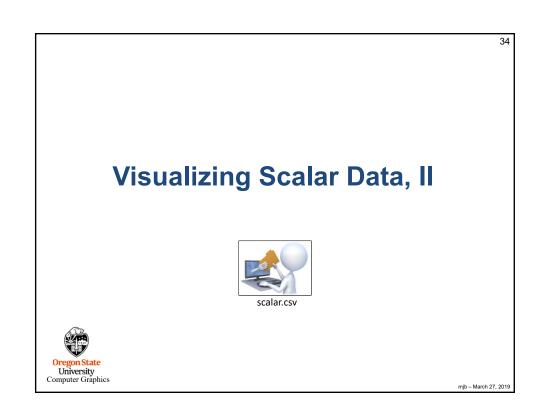

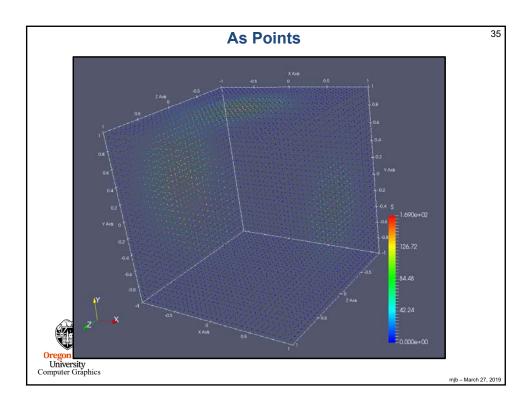

# **Pipeline Element and Filter Observations**

36

- Whatever pipeline element you have most-recently clicked on, that's what Properties you will see.
- Whatever pipeline element you have most-recently clicked on, that will be the parent of the next Filter you select. The parent's output will become the Filter's input.
- Be careful of Filter order. In general, Filters are not commutative or associative.
- For data-size reasons, it is helpful if any datasize reduction Filters are included early in the pipeline.
- As far as I can tell, you can't inject a filter in the middle of a pipeline. You can re-parent
  it. You can delete it and pipeline elements around it and start over. But, adding a new
  Filter between two existing pipeline elements creates a tee from the parent, not a new
  pipeline.
- Whatever "eyeballs" you have clicked on, that's what pipeline elements' visual representations you will see in the display.
- Turn on the TableToStructuredGrid "eyeballs" and set the Representation to Outline.
   That keeps ParaView displaying the data as 3D-fullsize, regardless of what downstream pipeline elements do.

Oregon State University Computer Graphics

mjb - March 27, 2019

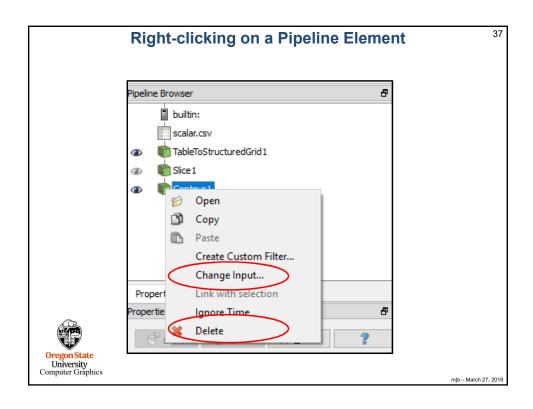

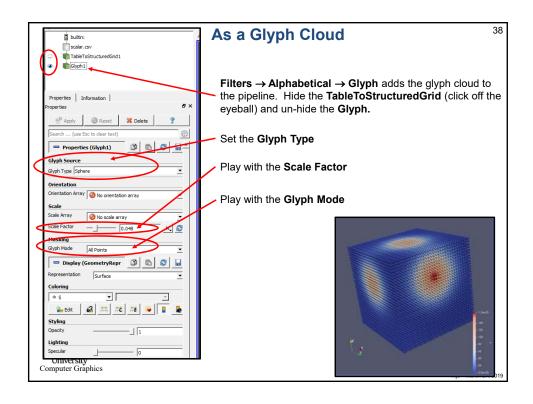

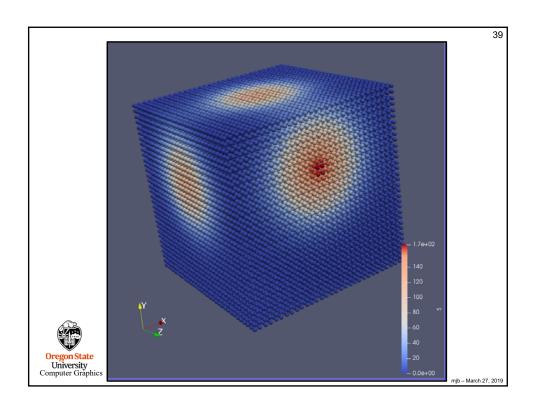

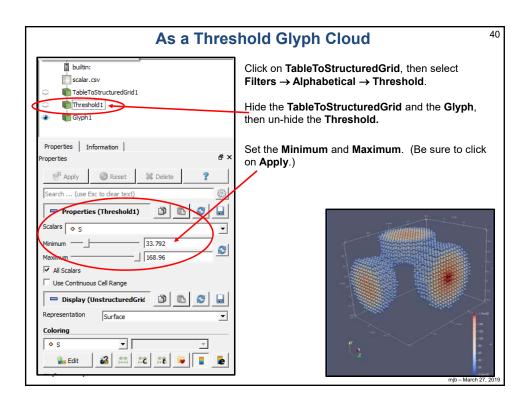

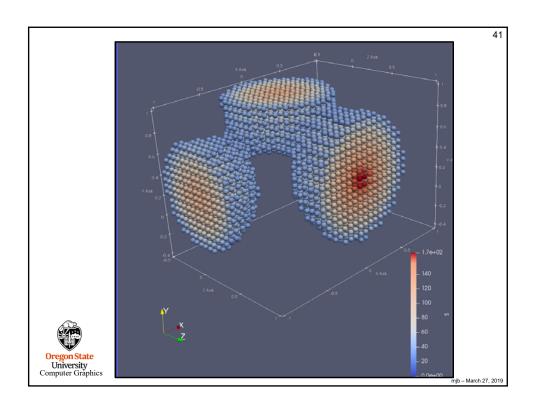

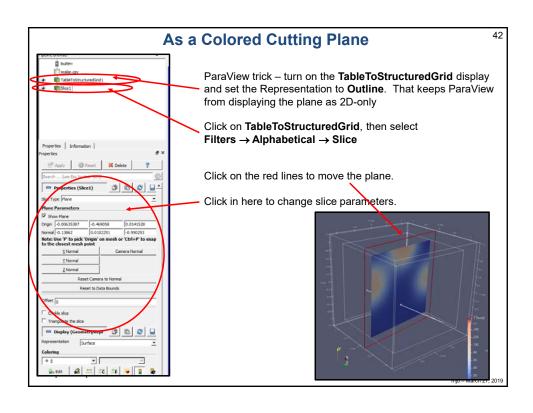

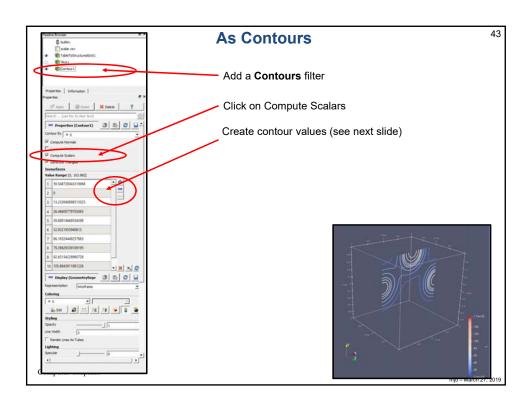

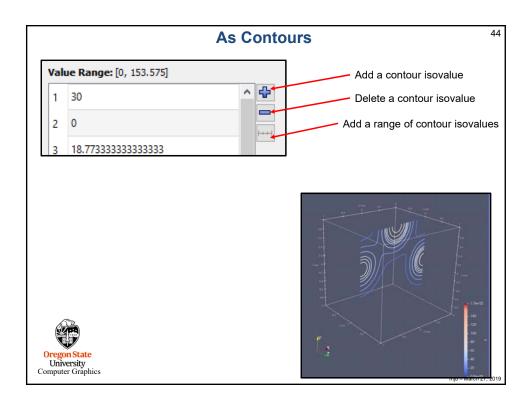

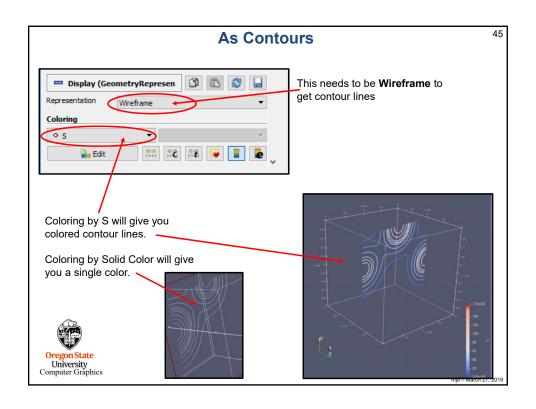

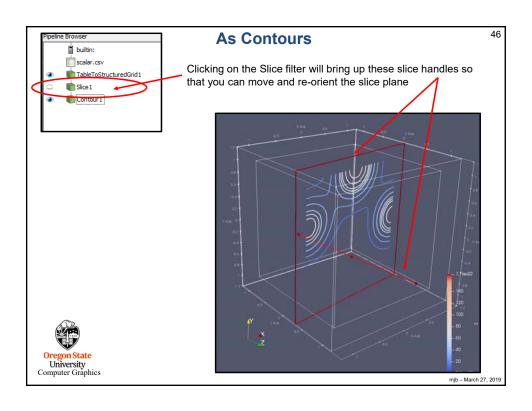

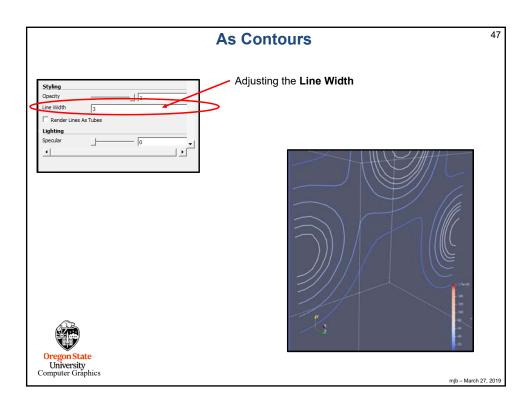

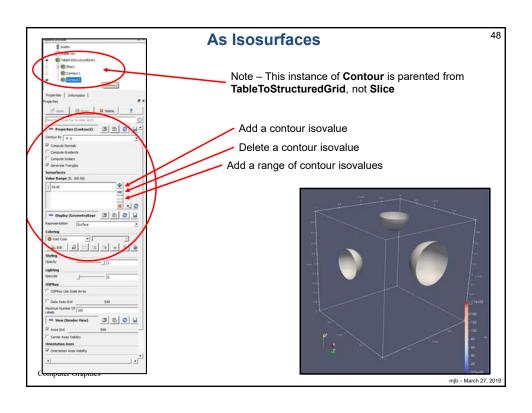

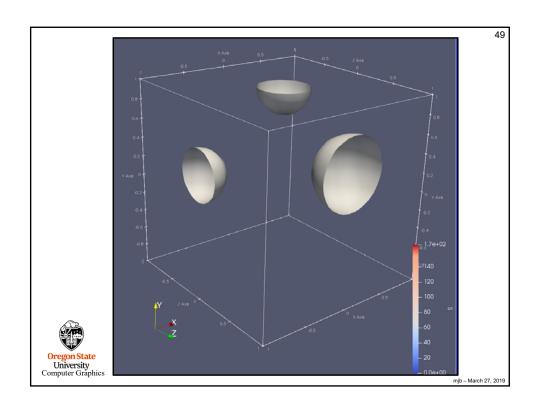

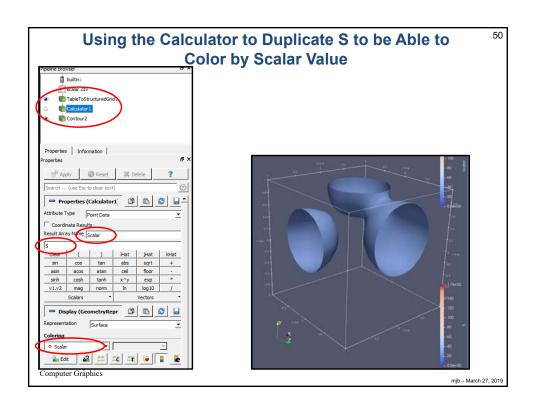

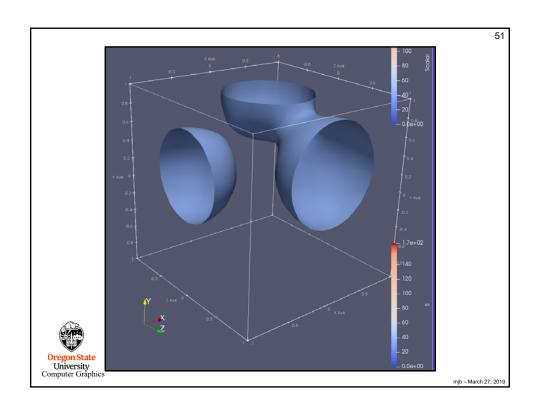

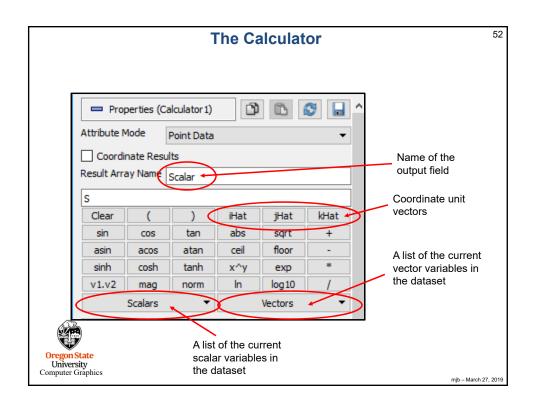

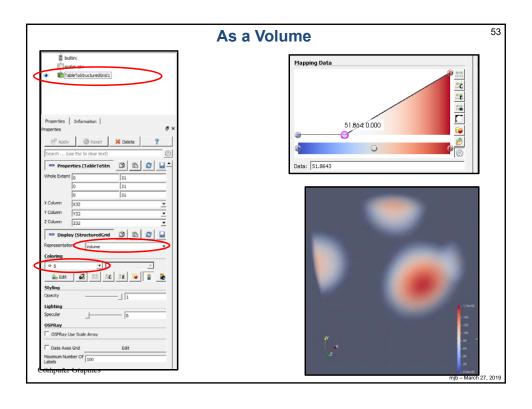

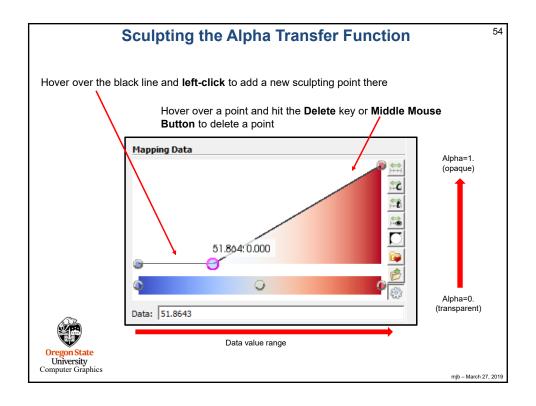

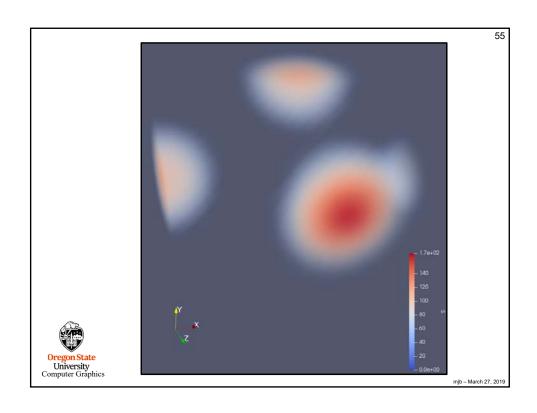

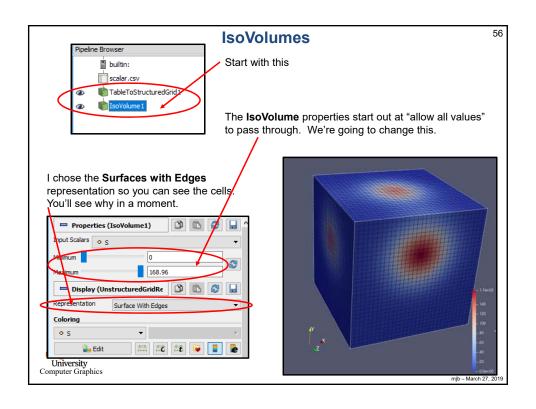

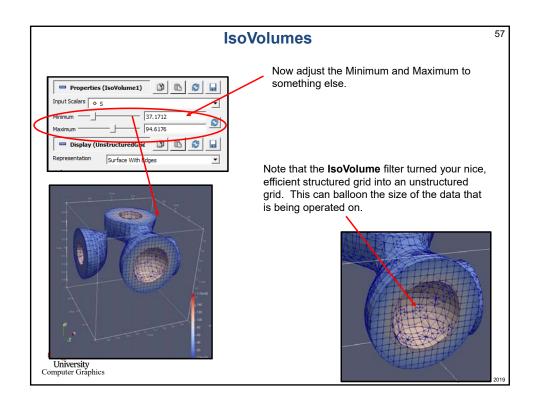

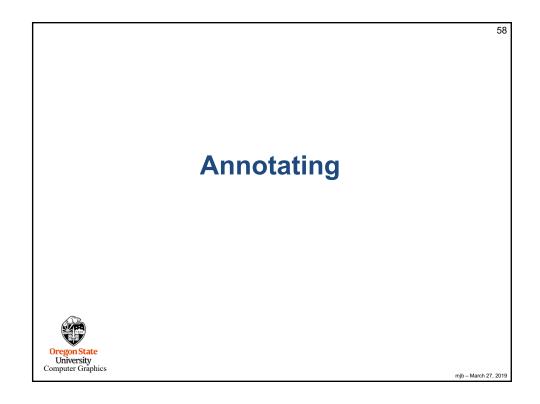

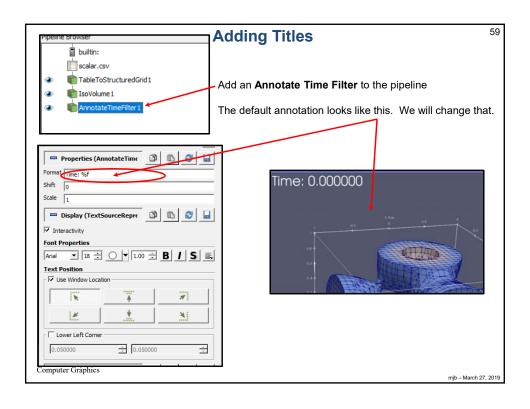

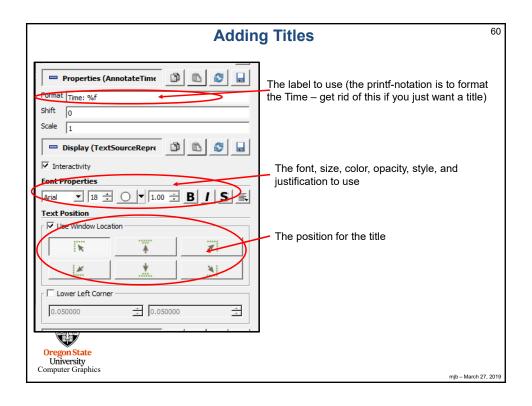

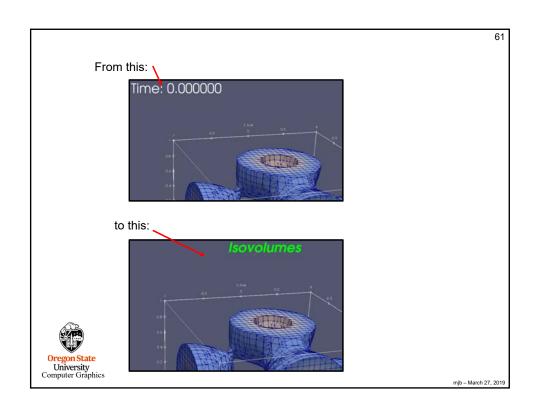

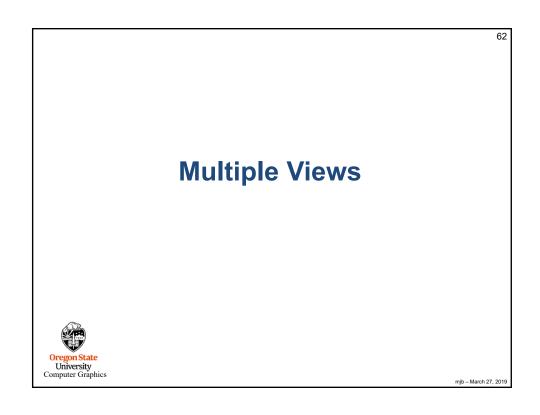

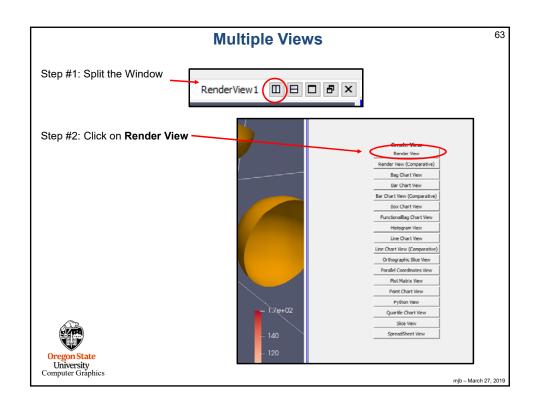

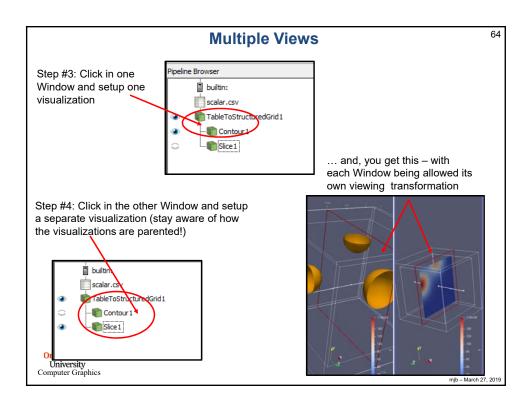

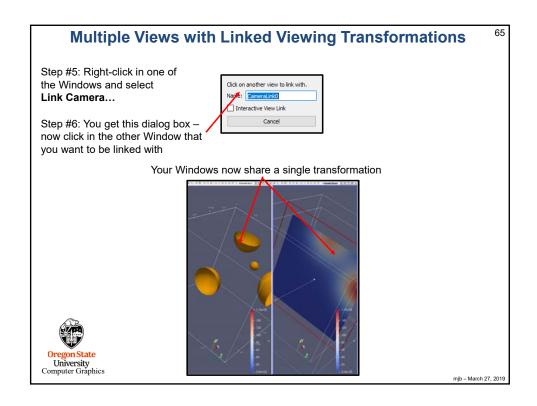

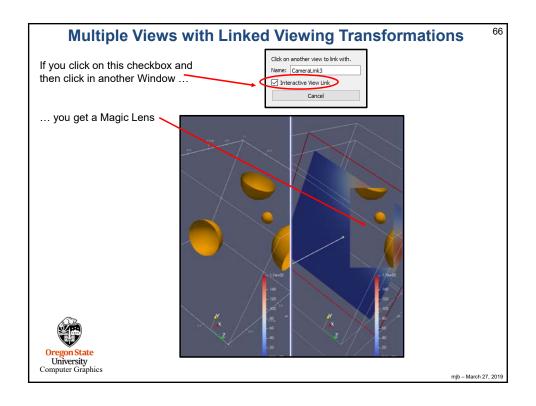

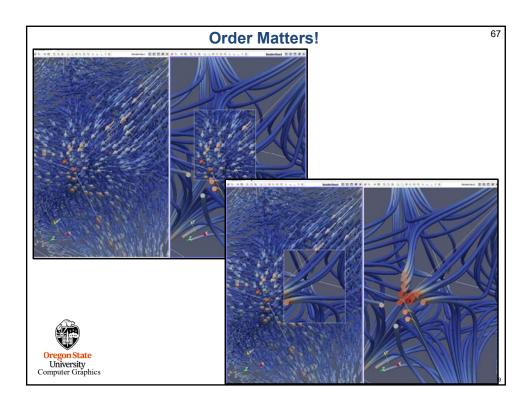

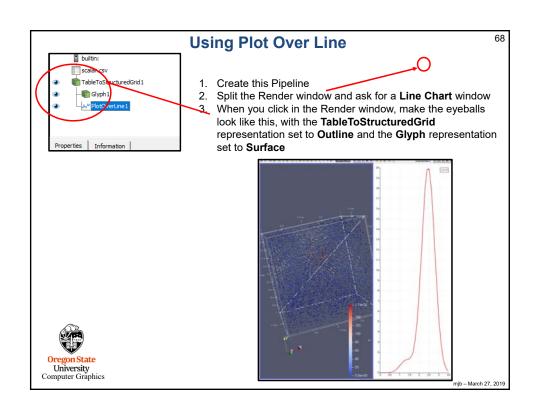

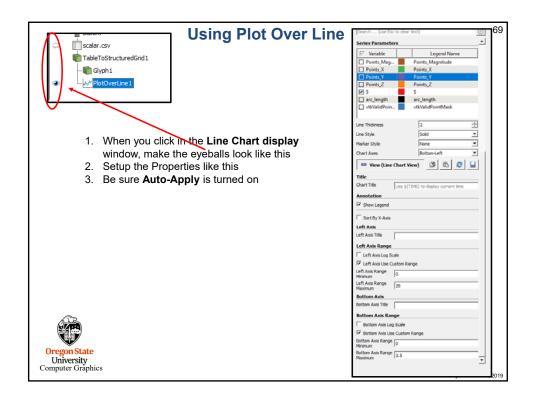

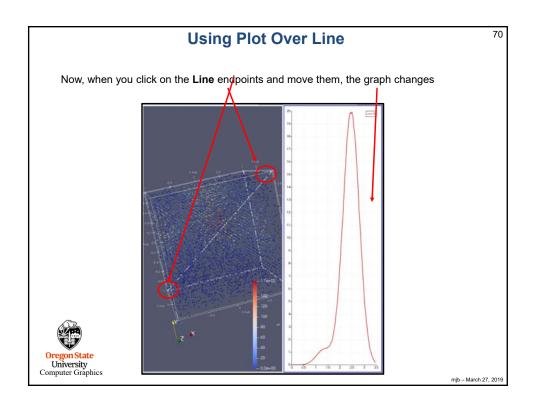

71

# **Comparative Visualization**

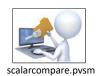

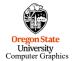

mjb - March 27, 2019

# **Comparative Visualization**

2

ParaView can setup a side-by-side visualization comparison with different vis parameters in each view.

Start by creating a 3D Render view visualization. This case is using the isosurface demonstration shown earlier.

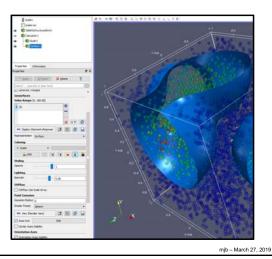

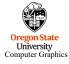

36

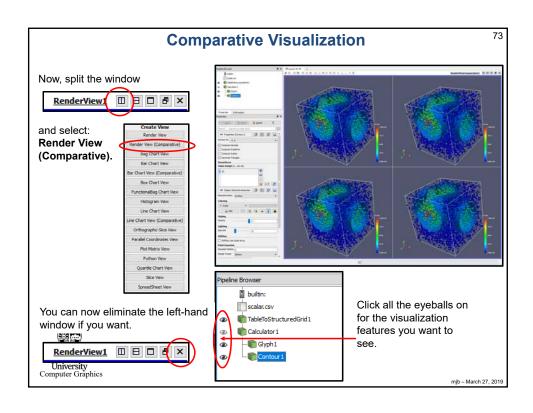

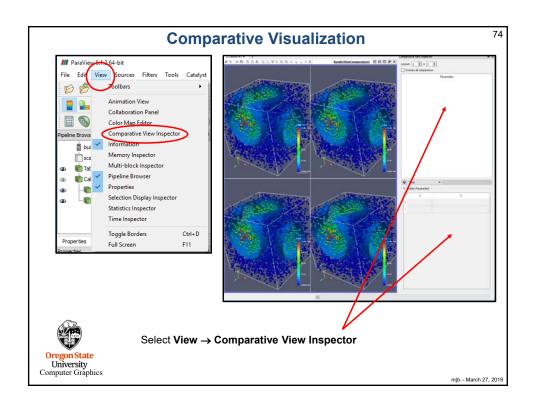

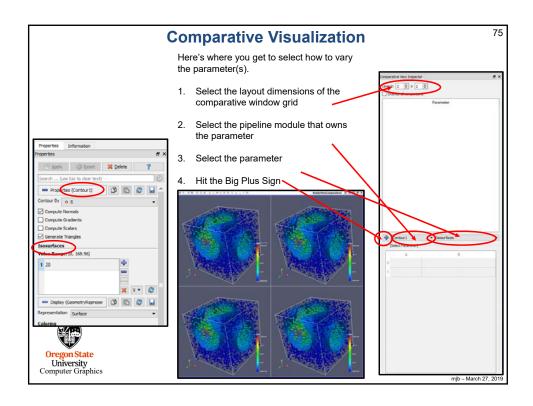

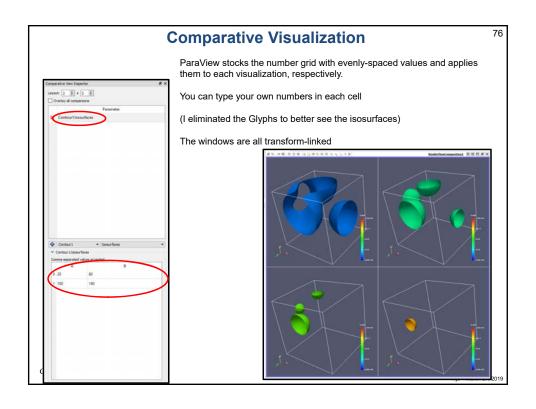

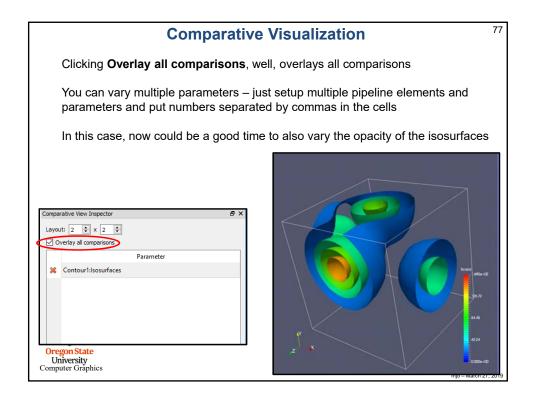

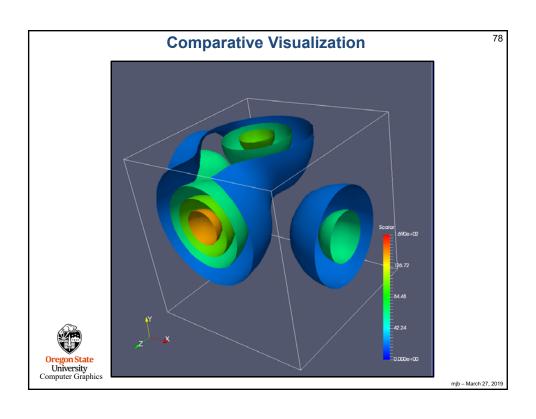

79

## **Visualizing Vector Data**

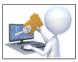

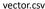

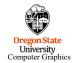

mjb – March 27, 2019

### **Creating Vector Data in a CSV File**

80

X32,Y32,Z32,Vx,Vy,Vz -1.00,-1.00,-1.00,2.00,2.00,2.00 -1.00,-1.00,-0.94,1.75,1.75,2.00 -1.00, -1.00, -0.87, 1.53, 1.53, 2.00 -1.00, -1.00, -0.81, 1.33, 1.33, 2.00 -1.00, -1.00, -0.74, 1.15, 1.15, 2.00 -1.00, -1.00, -0.68, 0.99, 0.99, 2.00 -1.00,-1.00,-0.61,0.84,0.84,2.00 -1.00,-1.00,-0.55,0.71,0.71,2.00 -1.00, -1.00, -0.48, 0.60, 0.60, 2.00 -1.00,-1.00,-0.42,0.49,0.49,2.00 -1.00, -1.00, -0.35, 0.40, 0.40, 2.00 -1.00,-1.00,-0.29,0.31,0.31,2.00 -1.00, -1.00, -0.23, 0.24, 0.24, 2.00 -1.00,-1.00,-0.16,0.17,0.17,2.00 -1.00, -1.00, -0.10, 0.10, 0.10, 2.00 -1.00,-1.00,-0.03,0.03,0.03,2.00

Do a **File**  $\rightarrow$  **Open** and navigate to your CSV file. Hit the **Apply** button to actually do the read.

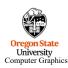

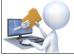

vector.csv

mjb - March 27, 2019

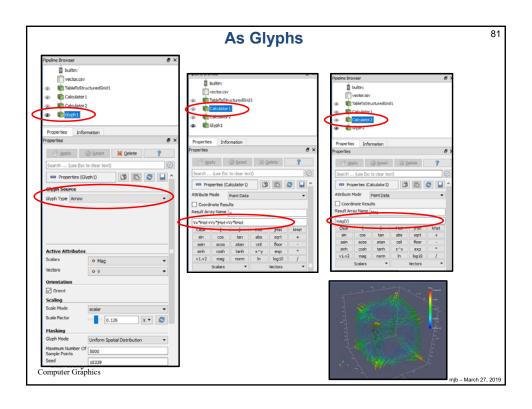

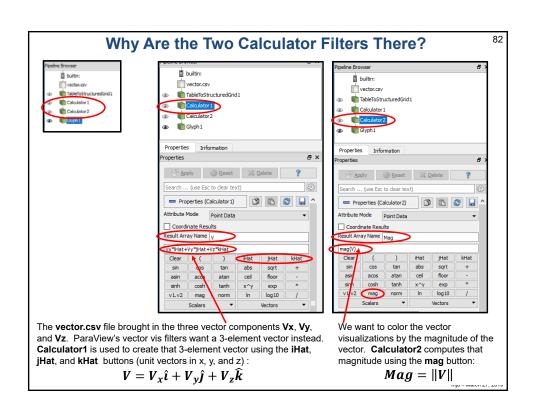

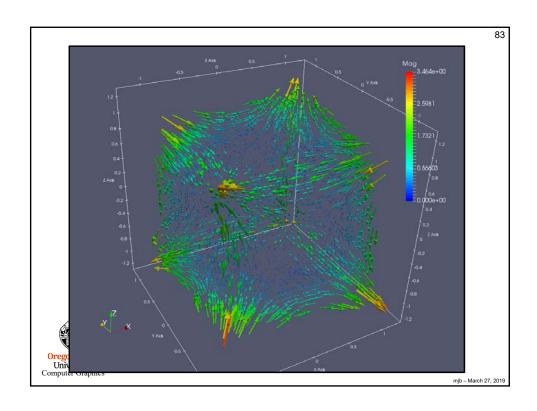

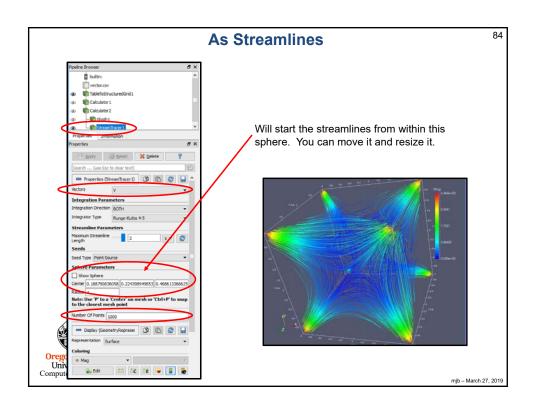

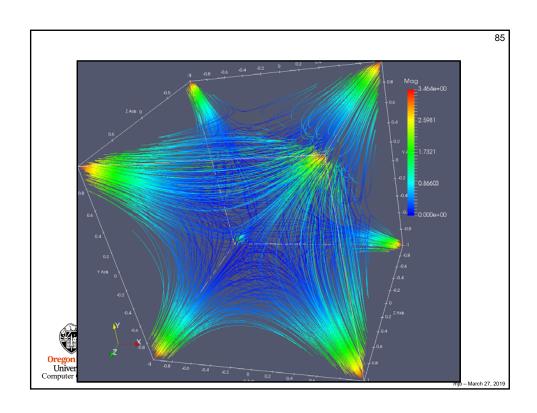

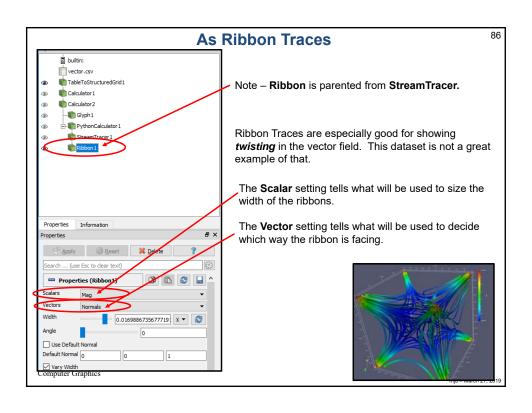

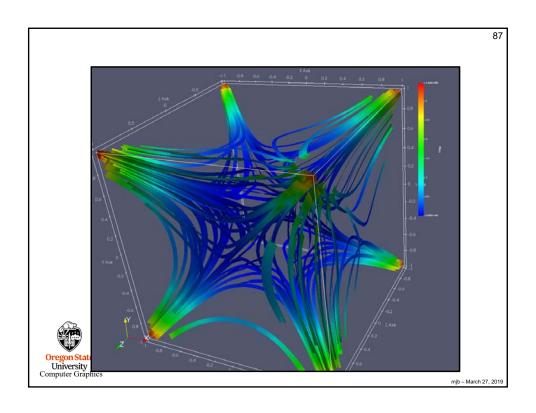

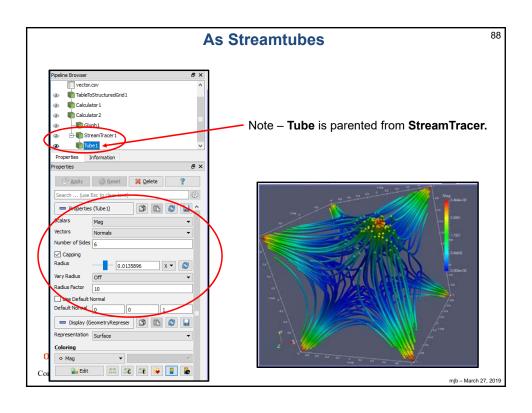

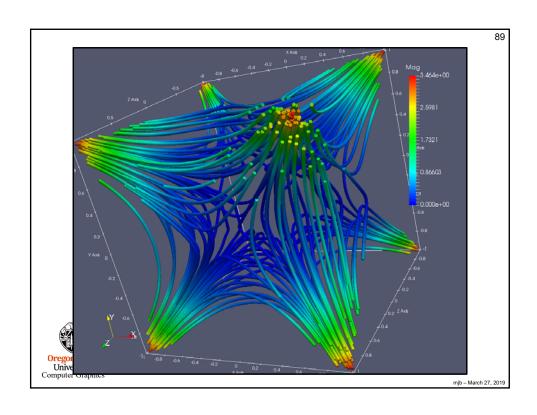

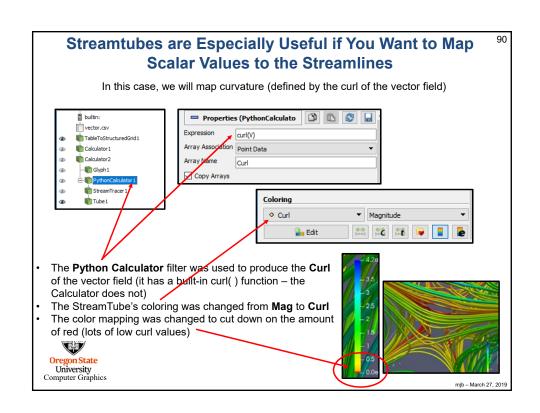

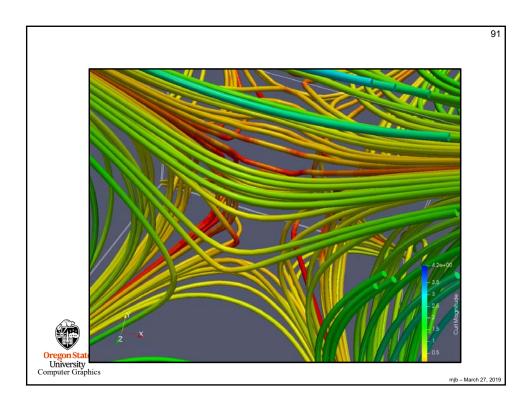

#### 92 **Functions Available in the Python Calculator** area( dataset) aspect( dataset) cos( array) • cross( X,Y ) where X and Y are two 3D vector arrays • curl( array ) divergence( array ) dot( a1,a2 ) eigenvalue( array ) eigenvector( array ) gradient( array ) max( array ) mean( array ) min( array ) norm( array ) sin( array ) strain( array ) volume( array ) vorticity( array ) From: https://www.paraview.org/Wiki/Python\_calculator\_and\_programmable\_filter Oregon State University Computer Graphics mjb - March 27, 2019

93

### **Visualizing Terrain Data**

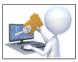

terrain.csv

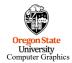

Computer Graphics

mjb - March 27, 2019

#### **Creating Terrain Data in a CSV File**

94

UTMx, UTMy, Z, Longitude, Latitude, Elevation -6909.865,-6870.170,1174.991,-122.200,45.010,1174.991 -6882.896,-6870.356,1268.436,-122.198,45.010,1268.436 -6855.759,-6870.542,1308.478,-122.196, 5.010,1308.478 -6828.789, -6870.728, 1266.755, -122.193, 45.010, 1266.755 -6801.820, -6870.911, 1203.239, -122.191, 45.010, 1203.239 -6774.682,-6871.095,1127.675,-122.189,45.010,1127.675 -6747.544, -6871.279, 1074.388, -122.187, 45.010, 1074.388-6720.575,-6871.461,1060.748,-122.185,45.010,1060.748 -6693.606,-6871.642,1056.135,-122.182,45.010,1056.135 -6666.468,-6871.823,1050.158,-122.180,45.010,1050.158 -6639.499, -6872.002, 1029.548, -122.178, 45.010, 1029.548 -6612.361, -6872.182, 1001.763, -122.176, 45.010, 1001.763-6585.391,-6872.360,975.069,-122.174,45.010,975.069 -6558.254,-6872.539,980.551,-122.172,45.010,980.551 -6531.284,-6872.715,1029.739,-122.169,45.010,1029.739

Do a **File** → **Open** and navigate to your CSV file. Hit the **Apply** button to actually do the read.

UTM data is in meters, which makes a more reality-looking base than longitude and latitude do. It is good to have both Z and Elevation, even though they are the same number because once you use a variable for a geometric dimension, you can't also use it again for a data value (e.g., to color or contour by elevation).

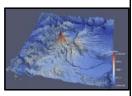

mjb - March 27, 201

47

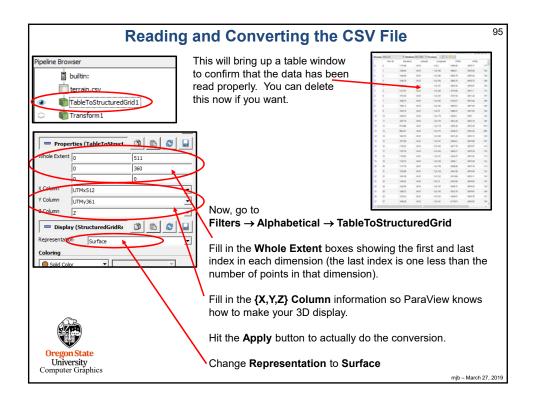

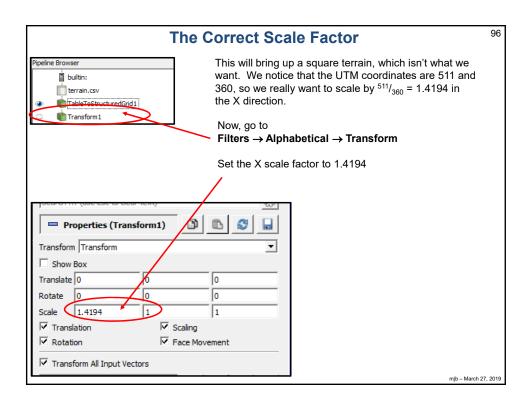

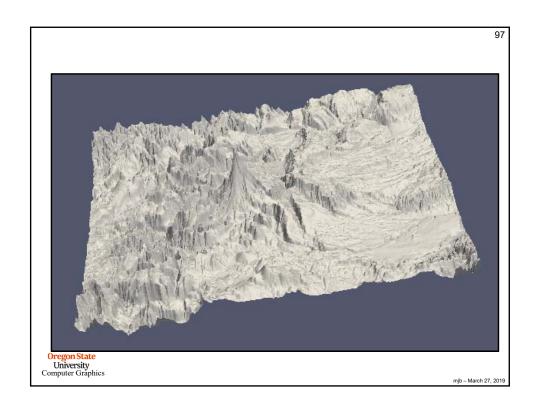

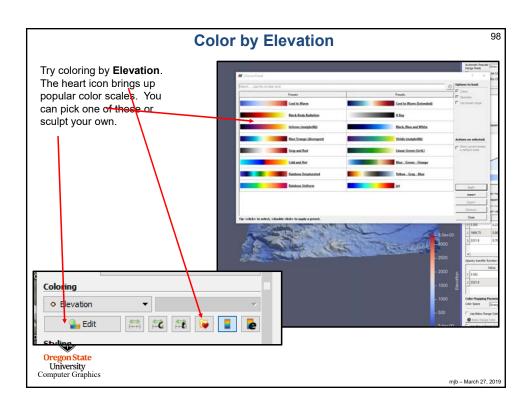

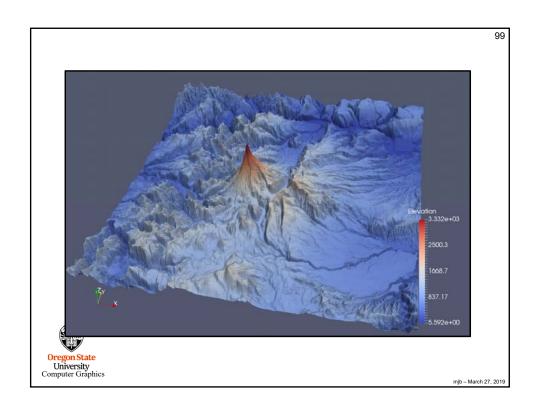

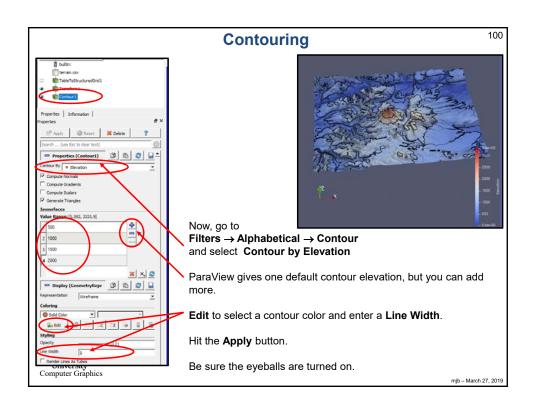

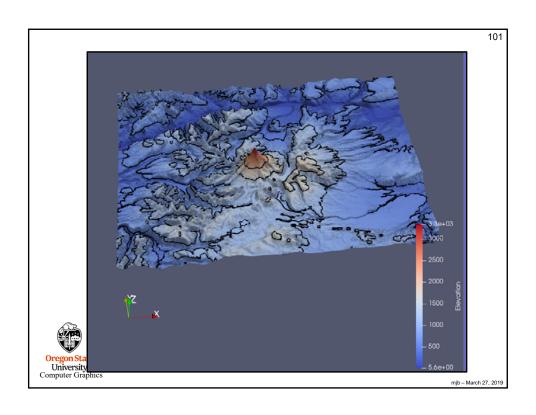

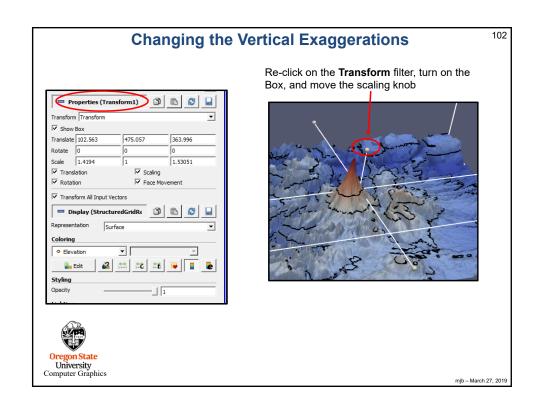

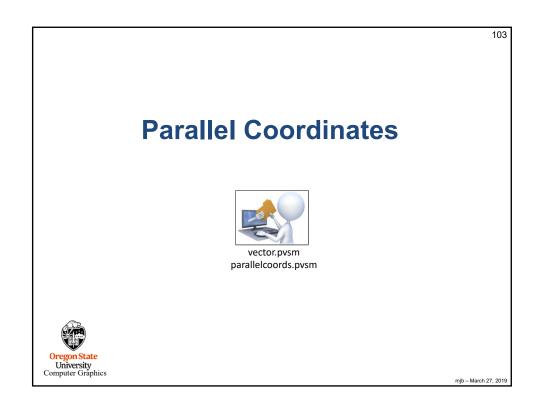

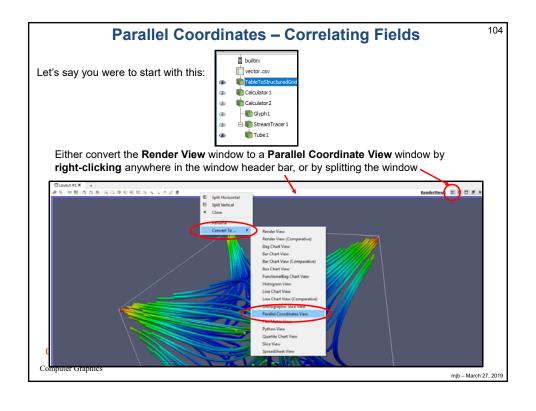

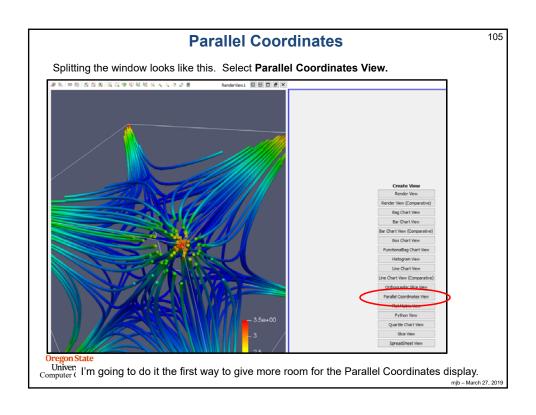

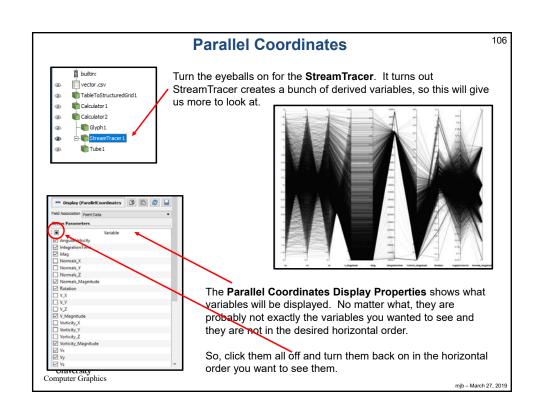

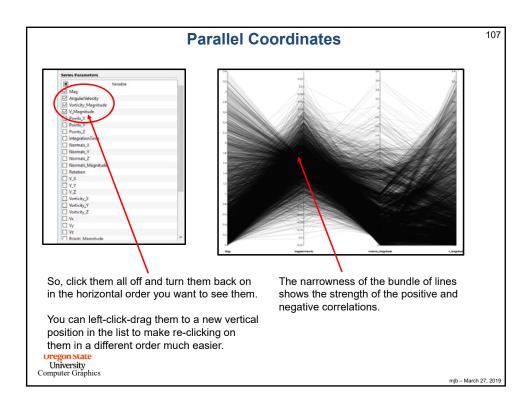

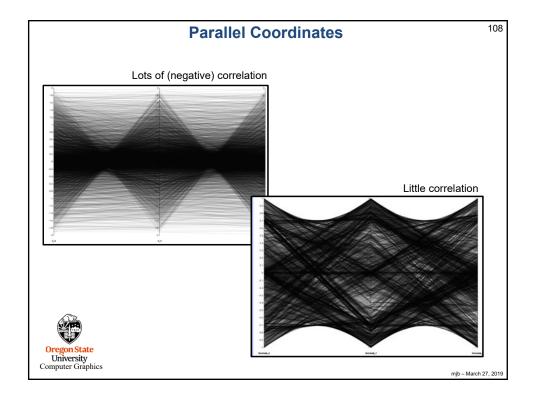

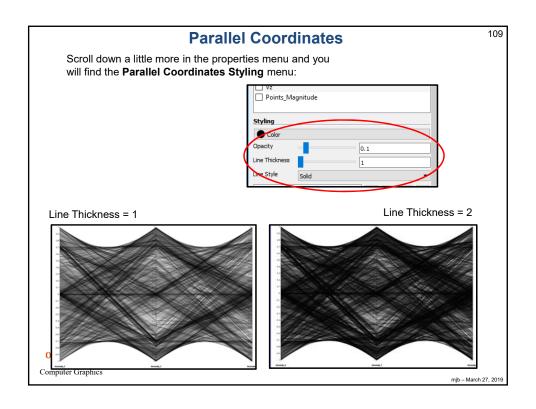

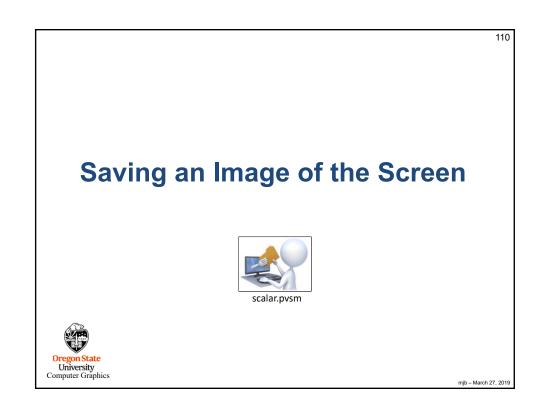

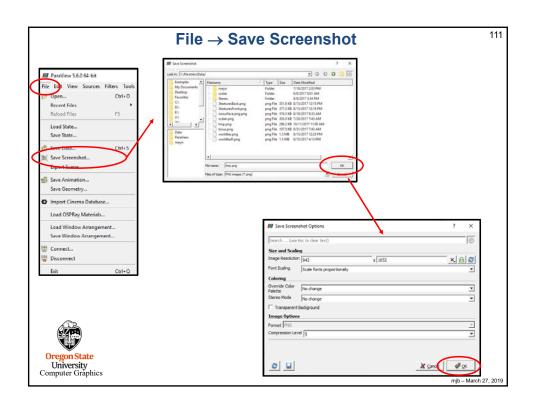

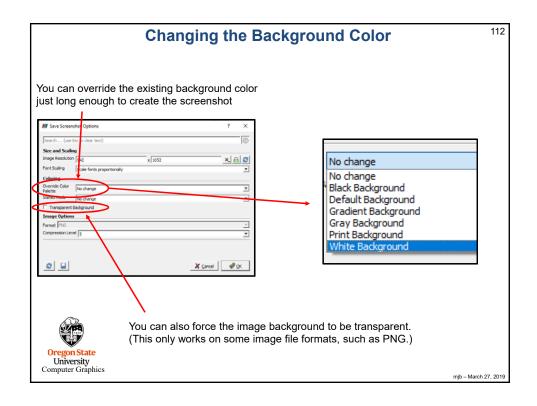

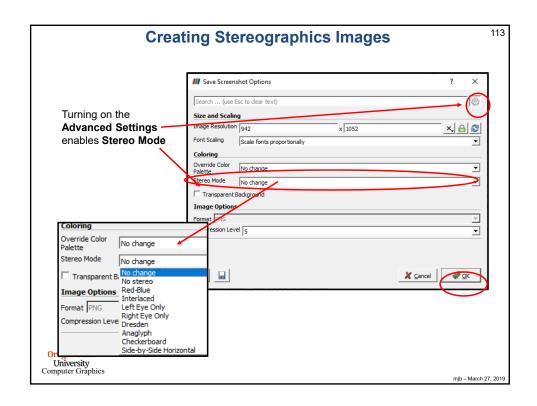

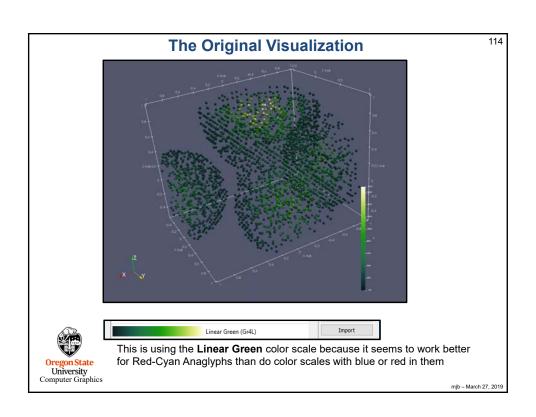

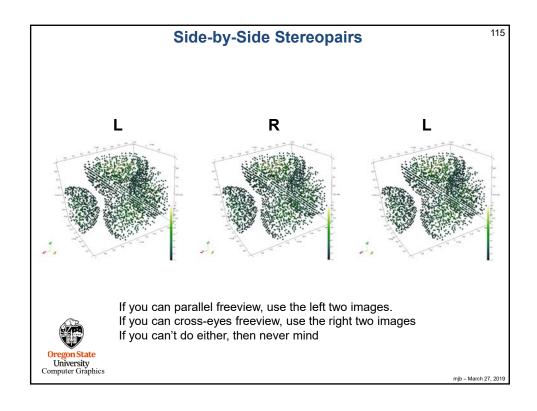

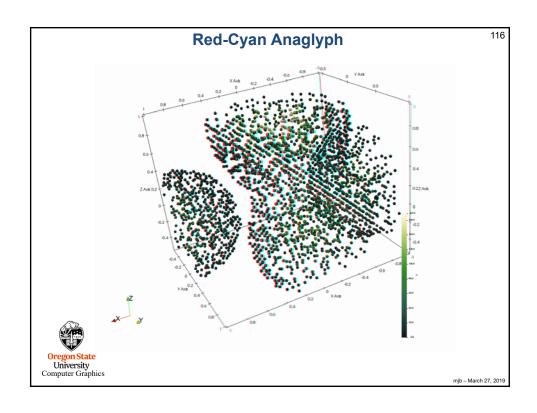

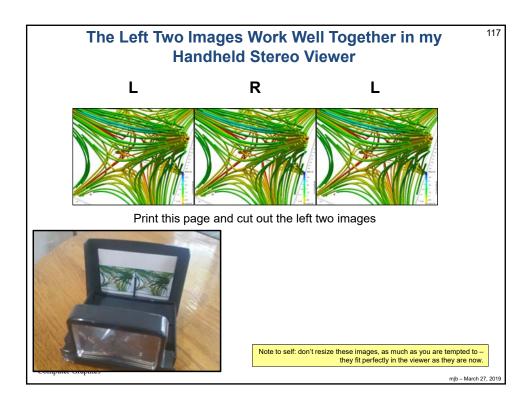

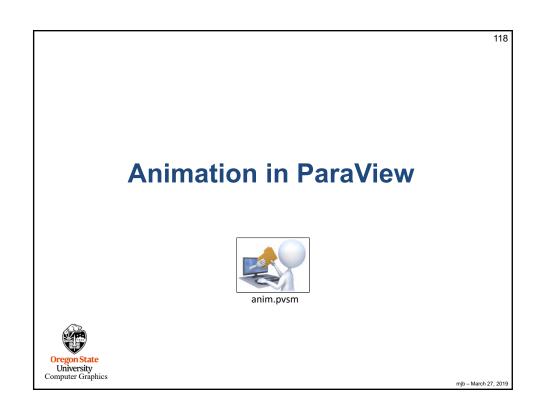

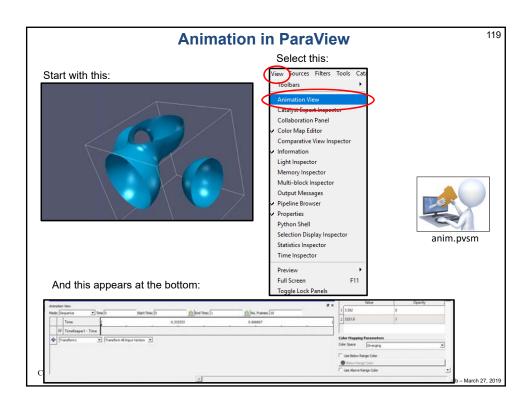

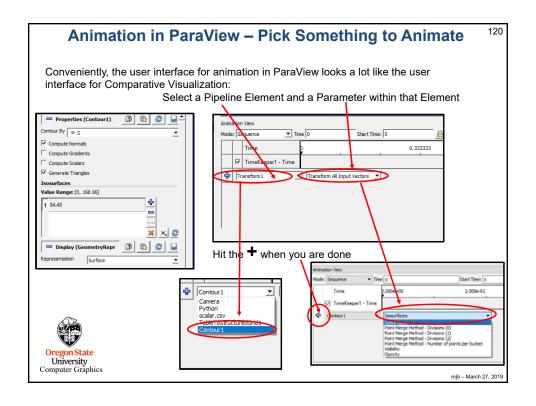

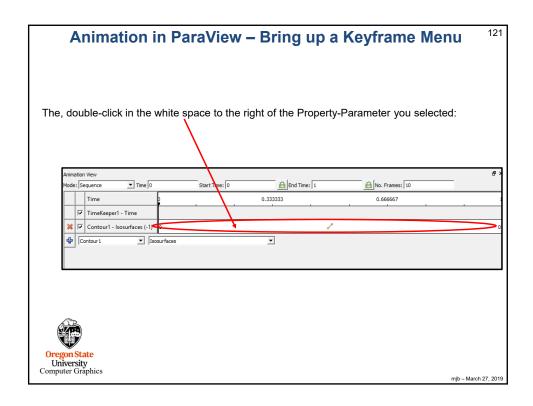

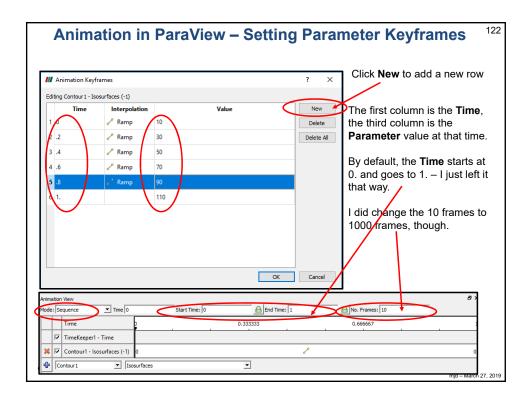

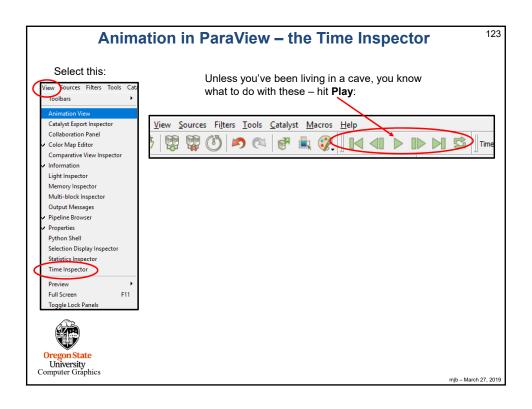

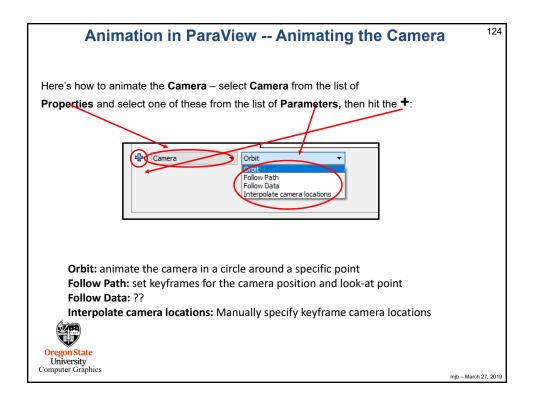

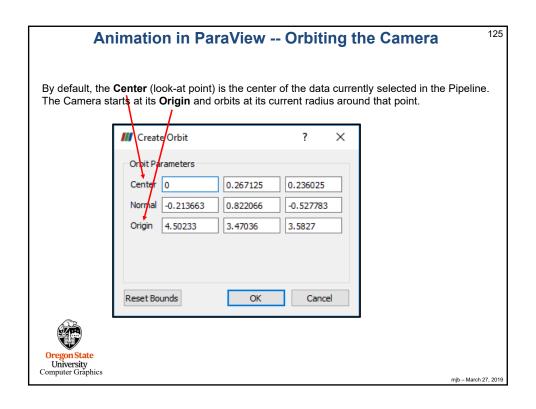

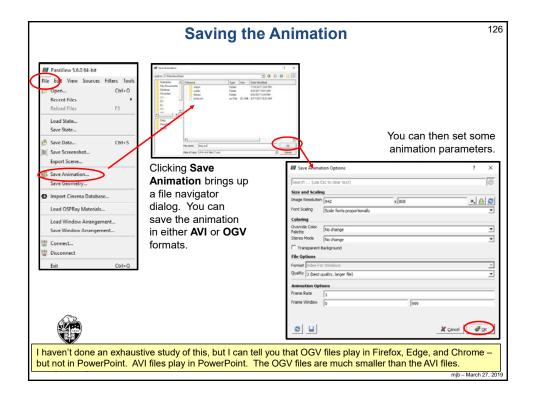

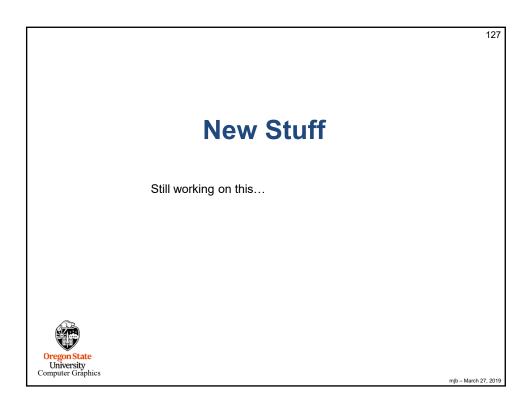

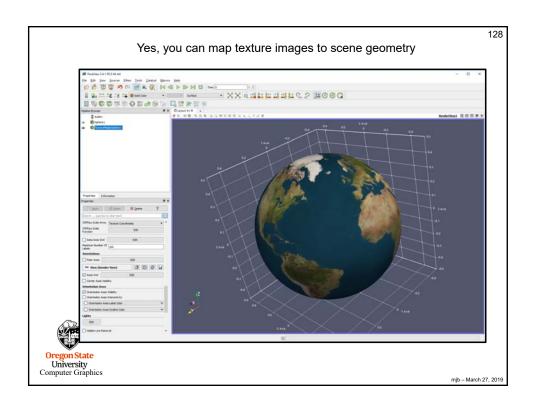

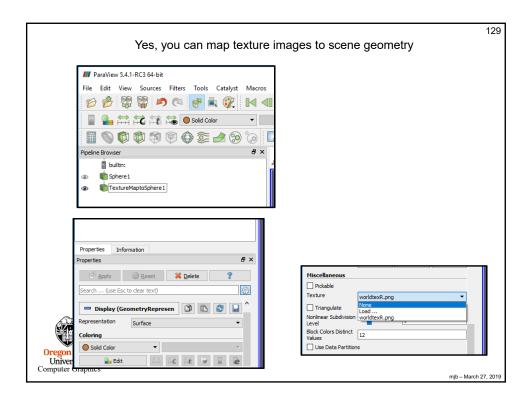

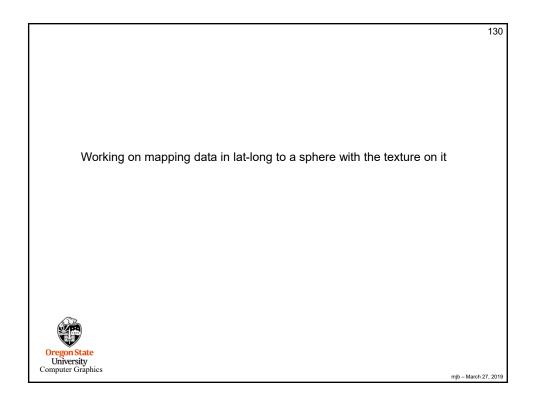

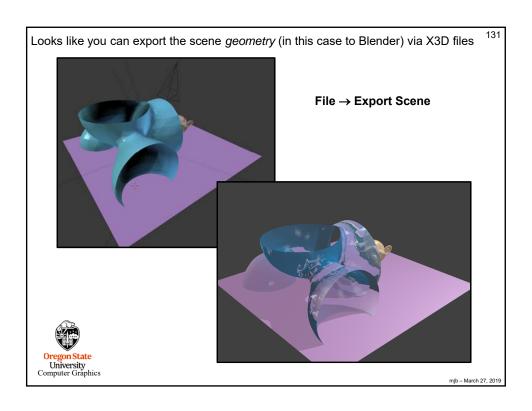

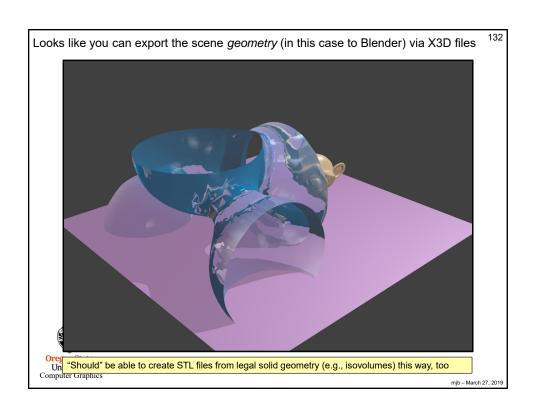

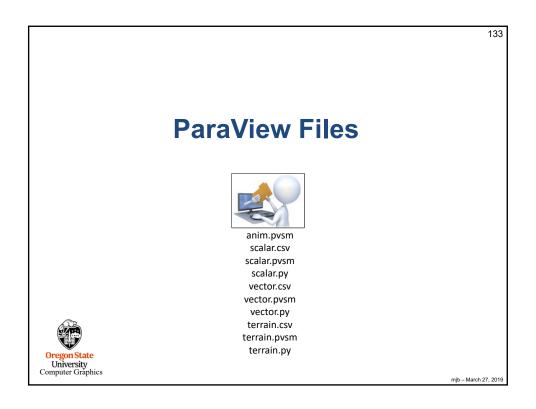

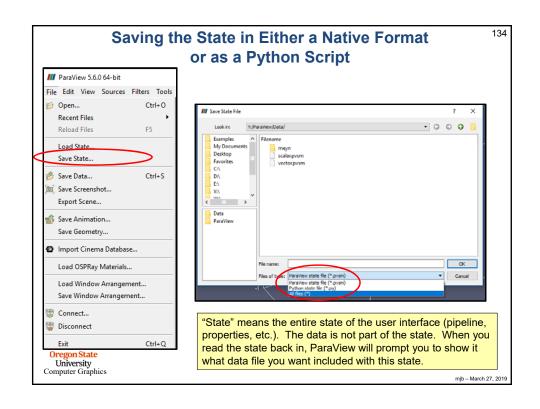

```
135
                                                           scalar.py
 \# state file generated using paraview version 5.1.2
 # setup views used in the visualization
 #### import the simple module from the paraview
 from paraview.simple import *
 #### disable automatic camera reset on 'Show'
 paraview.simple._DisableFirstRenderCameraReset()
 # Create a new 'Render View'
 renderView1 = CreateView('RenderView')
renderView1.ViewSize = [1160, 912]
renderView1.AxesGrid = 'GridAxes3DActor'
 renderView1.StereoType = 0
 renderView1.CameraPosition = [3.76687547966054, 5.62637881722241, 4.44163730510425]
renderView1.CameraFocalPoint = [0.0241978424871666, -0.0474471125809167, 0.0405907851464954]
renderView1.CameraViewUp = [-0.384789750616684, -0.393723993522038, 0.834816305989173]
 renderView1.CameraParallelScale = 1.73205080756888
renderView1.Background = [0.32, 0.34, 0.43]
# init the 'GridAxes3DActor' selected for 'AxesGrid'
 renderView1.AxesGrid.Visibility = 1
 # setup the data processing pipelines
 # create a new 'CSV'
 scalarcsv = CSVReader(FileName=['Y:\\ParaView\\Data\\scalar.csv'])
  . . .
 Oregon State
University
Computer Graphics
                                                                                                                               mjb - March 27, 2019
```

136

# ParaView Menus you will use a Lot

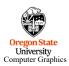

mjb - March 27, 2019

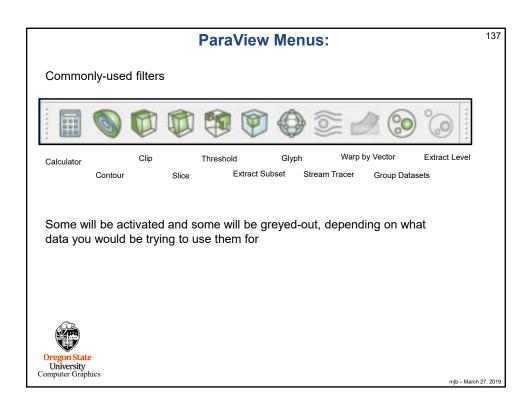

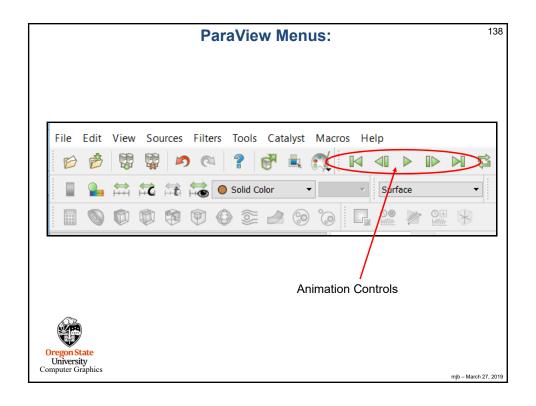

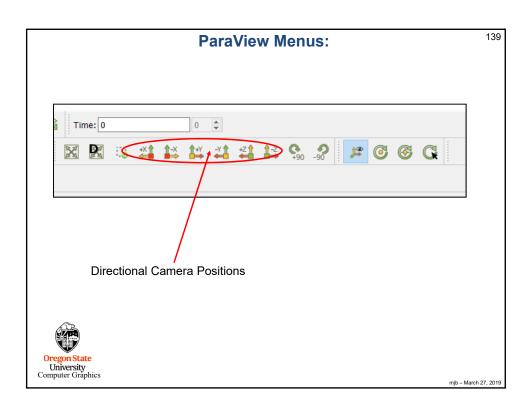

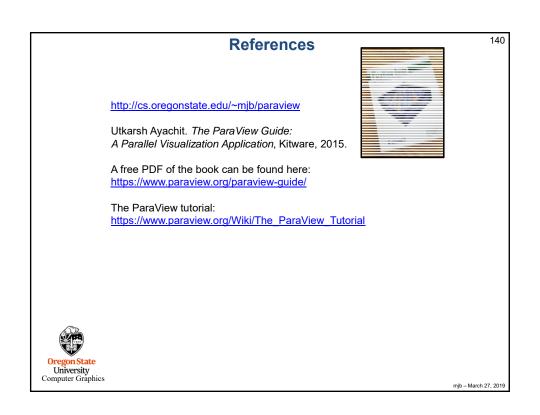